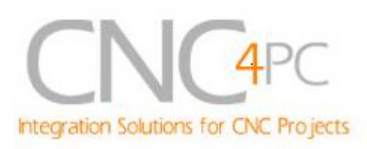

# **C32- DUAL PORT MULTIFUNCTION CNC BOARD Rev. 1.1**

# **User manual Rev. 1.4**

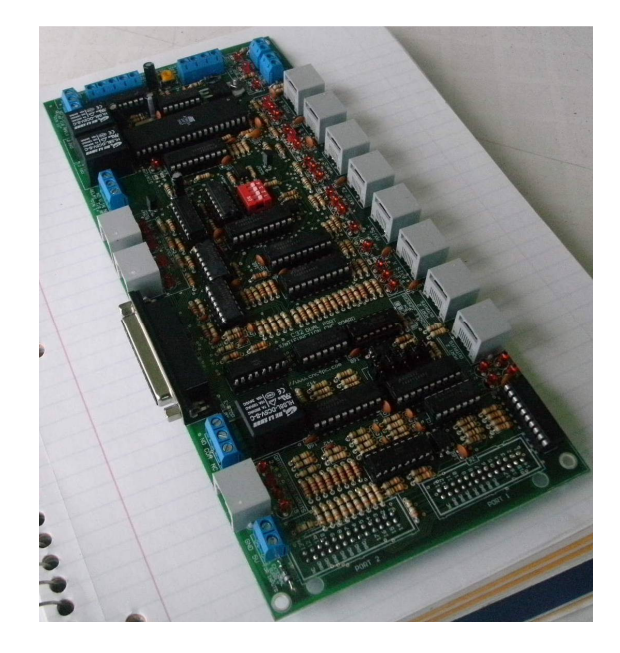

## **1. Overview**

This card has been designed to provide a flexible and easy connections using (RJ45 cables) to connect to drivers and function boards. This board comes with sockets that allow direct connection of a Smooth Steeper Board (from Warp9 Tech Design Inc) or DB25 connectors. It also serves as an interface board for the pendants provided by CNC4PC (MPG2, MPG4, and MPG8).

This board provides a fast, easy, clean and safe installation.

## **Features**

• *Connects directly to the Smooth Stepper (from Warp9).* 

The board is provided with sockets that allow the Smooth Stepper Board to be plugged directly into this board. No ribbon cables required.

• *IEEE 1284 Standard compatible.* 

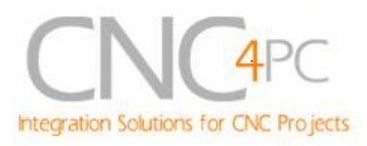

Includes the circuitry recommended by the IEEE 1284 Level 1 standards for bidirectional parallel communications between personal computers and peripherals.

#### • *RJ45 connectors for all I/Os.*

You only have to use standard networks cable to make all connections.

• *Easy connections with CNC4PC relay boards and speed control boards.* 

• *Connects 4 and 6 axis pendants (MPG2, MPG4, and MPG8)* 

• *Has a relay that reflects the status of the e-stop button.* 

• *Optoisolated inputs.* 

#### • *Works with regular parallel ports.*

Board C24 (from CNC4PC) or Ribbon cables can be used to connect regular parallel ports.

• *Monitors E-Stop, Safety Charge Pump, and Drivers (it only monitors G320/340, G203, G210/201, Dugong, and Viper Servomotor drives at this time).* 

• *Enables and disables the drivers.* 

• *Microcontroller based SCHP.*

This board comes with a microcontroller that allows the implementation of a complex algorithm for sampling and analyzing the SCHP signal.

#### • *All TTL 5VDC signals.*

Interface directly with parallel port interface products and other CNC4PC cards. 5VDC (TTL) cards are very common among automation devices.

#### • *Buffered outputs.*

All outputs are buffered through the use of high speed and high current buffers, with the result that your devices receive all the power they need.

#### • *Status LEDs on all inputs and output connections.*

No more guessing. You can SEE all your signals. Save valuable time and brainpower for CNCing. To avoid remaining current to the main load (driver or other device), all the indicator outputs LEDs are driven by independent buffers of the ones that drive de output.

#### • *Built-in Variable Speed Control.*

It has an optoisolated analog 0- 10VDC output that will convert a step signal into an analog signal that can be used to command a commercial VFD. This analog can be adjusted using on-board potentiometer, so this board can be adjusted to other voltages.

#### • *Two Built-in Electromechanical Relays with NO and NC positions.*

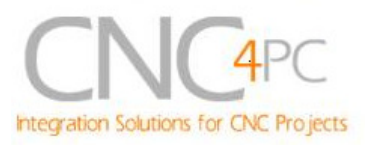

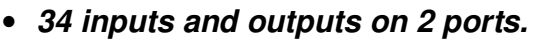

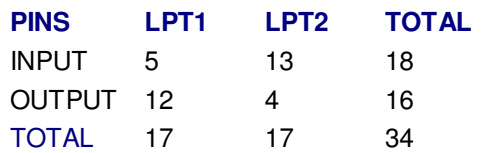

#### • *Inputs and outputs with close 5V and ground connections.*

Forget about grounding problems. Easily connect your pin by using your close by ground connection. No need to be an electronics expert to ground all your stuff.

#### • *Works directly with popular CNC hardware and software.*

That goes for Geckdrive, Rutex and parallel port control software such as mach3, Linux EMC2, and TurboCNC.

# **2. Specifications.**

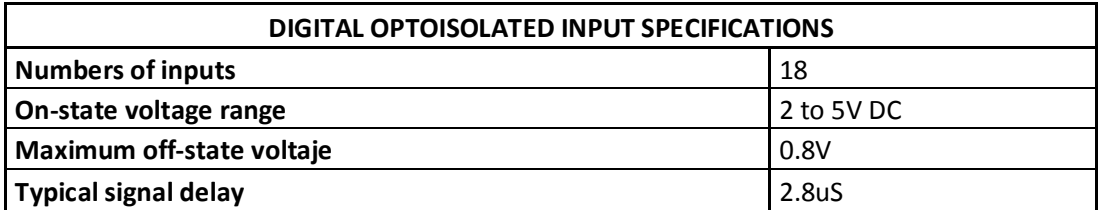

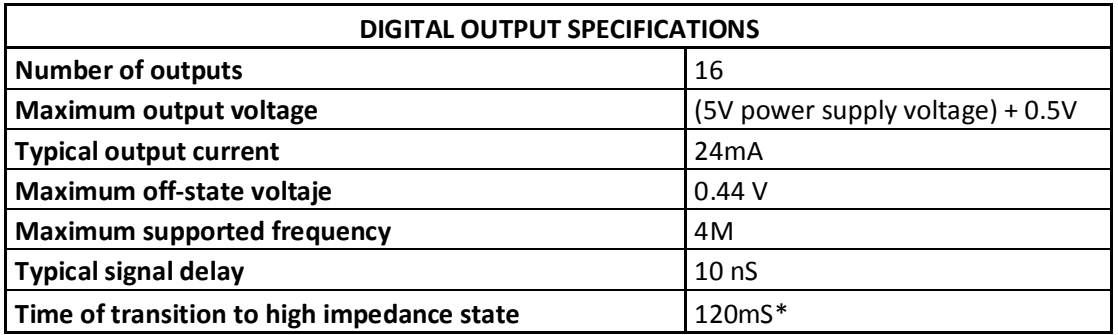

\*Time passed since a fault in the SCHP signal is detected and the outputs are disabled.

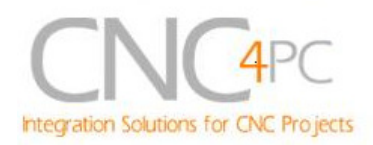

# **3. Powering the Board.**

3.1. Main Power Supply: The board requires a main power supply. This should be a +5vdc@2amp power supply. This goes on the terminals located in the upper right hand position.

3.2. Optoisolated Inputs: In the upper left hand position, there is another power terminal for powering the optos for the inputs. If optoisolation is not required, the same power supply can be used to power the circuit. To preserve optoisolation, this power supply and its ground must be kept isolated from the circuits you want to keep isolated.

3.3 Optoisolated Outputs: This goes in the terminals located in the bottom. It is for powering the circuit that interacts with the drivers. It the drivers are optoisolated, then the main power supply can be used here. If optoisolation is required, than an external power supply is required. Note that while G320/340 has optoisolated step and direction signals, the ERR/RES is not, so an external power supply is required to preserve optoisolation. To preserve optoisolation, this power supply and its ground must be kept isolated from the circuits you want to keep isolated.

3.4 Optoisolated Analog Output: If optoisolation is required, an external power supply must be used. To preserve optoisolation, this power supply and its ground must be kept isolated from the circuits you want to keep isolated. This is a must when using speed controllers that make the ground of the analog circuit common with the ground of the motors.

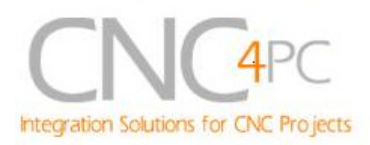

# **4. Functional Block Diagrams**

## **4.1 Outputs 2-9 simplified functional block diagram**

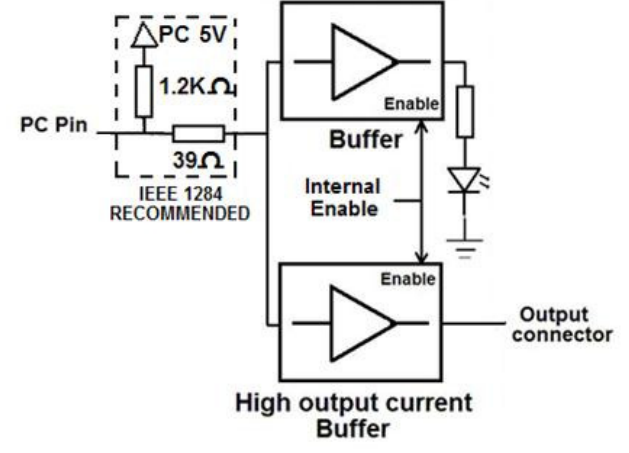

**Fig. 1 Simplified functional block diagram for the outputs 2-9.** 

Parallel Port coupling is done following IEEE 1284 standard recommendation. The indicator led is driven by a different buffer.

### **4.2 Outputs 1, 14, 16 and 17 simplified functional block diagram**

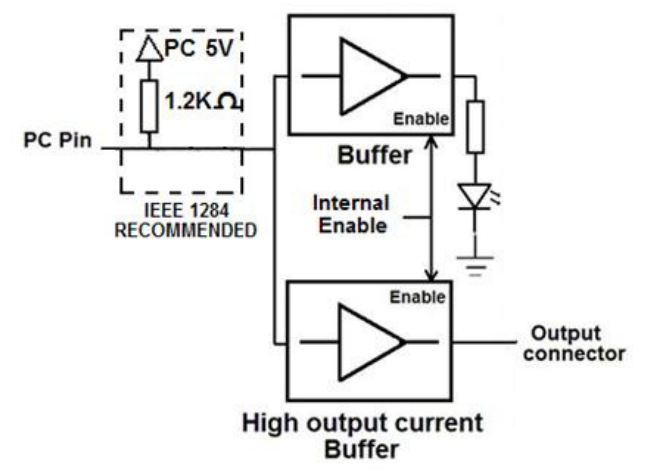

**Fig. 2 Simplified functional block diagram for the outputs 1, 14, 16 and 17.** 

**Note***:* "Internal Enable" **=** "E-Stop Pin" **AND (**"SCHP" **OR** "Bypassed SCHP"*) AND* Port 1 connection.

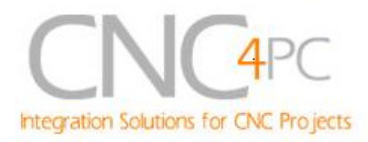

The "Internal Enable" is the result of an AND Operation among the "E-Stop Pin", the SCHP operation mode selected by the user and the port 1 connection to the PC parallel port or the Smooth Stepper.

## **4.3 Inputs simplified block diagram**

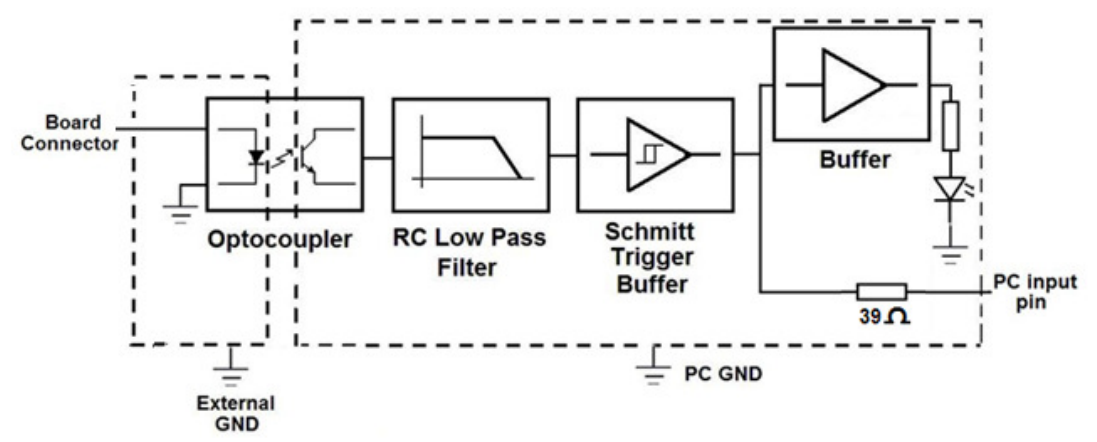

**Fig. 3 Simplified functional block diagram for the Port 1 inputs.** 

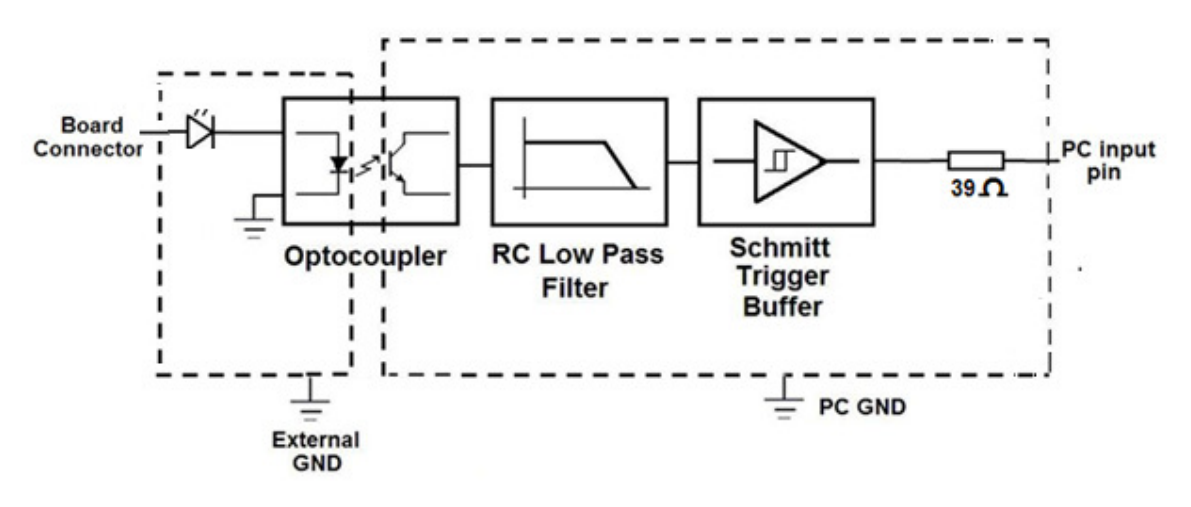

**Fig. 4 Simplified functional block diagram for the Port 2 inputs.** 

### **WARNING: CONNECTING RJ45 CABLES SPECIFIED FOR INPUT TO DEVICES THAT PRODUCE OUTPUTS CAN CAUSE DAMAGE TO THE BOARD.**

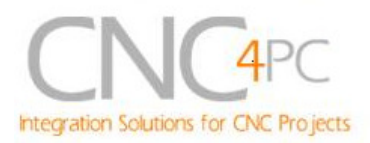

# **5. Special Functions**

## **5.1 Safety Charge Pump "SCHP". (Pin 17 "Port 2" )**

This board takes advantage of Mach ability to send a specific frequency through one of the pins of the parallel port when the program is in control of the system. CNC machinery can be very dangerous, and you could have a risk of the machine doing something different that what you intend the machine to do if the program loses control of your system. Mach be can be programmed in a way, so when it is "in control", it delivers a 12.5 KHz signal through one of the pins. This card lets you use this signal to work as an On/Off switch for your system, enabling a powerful safety system for your equipment. If you ever had windows crash on you, then this card is for you. The port can also do weird things while the system is coming up, or down.

**For Configuring the** *Charge Pump* **in** *Mach X***:** Use the dialog Config / Ports and pins / Output Signals. Enable the Charge Pump output and configures it as is shown in the Fig. 12 Next, press the apply button.

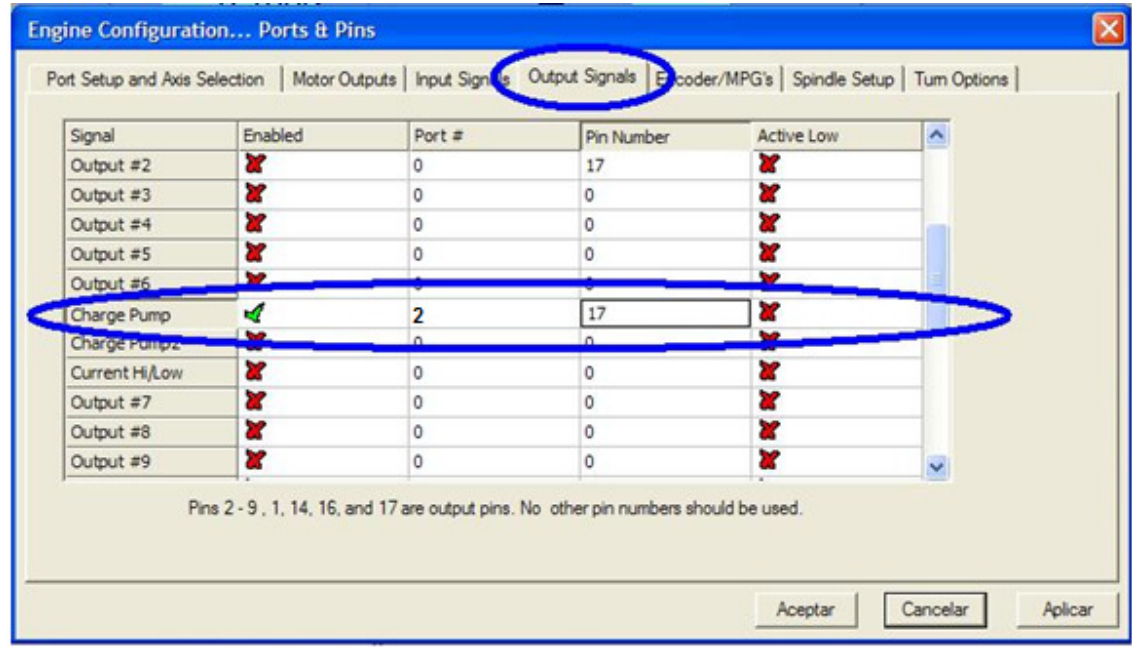

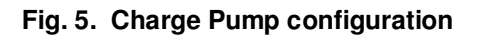

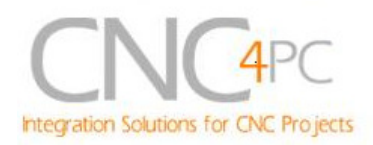

### *Selecting the SCHP operation mode*

The onboard DIPSWITCH allows activating or deactivating the SCHP detection function.

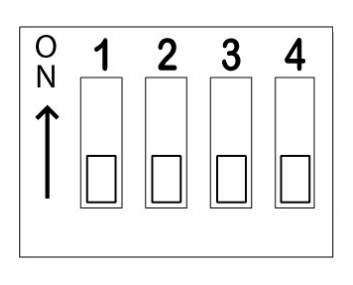

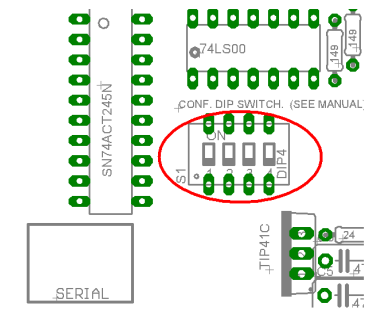

**SWITCH 2 ON: Activate the SCHP detection function. SWITCH 2 OFF: Deactivate the SCHP detection function.** 

**Note:** When the Safety Charge Pump is activated, 5V in the E-Stop terminal and a valid SCHP signal is present, Port 2 Pin 17 will go high. This high signal can be used to enable other external devices, such as enabling other Breakout Boards, or relays that would enable servos, VFDs, contactors, etc….

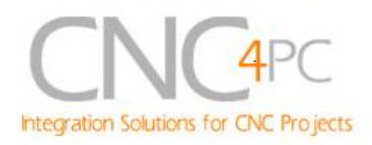

## **5.2 Variable Speed Control. (pin 14 "Port 1" )**

This function lets you control your spindle with step and direction signals, as if it was an axis motor. It converts the step signal into an analog (0-10VDC).

A Variable Frequency Drive or Inverter works by modifying the frequency for AC motors. You can control most of these devices with an external analog signal (0- 10VDC). That is, if there is 5VDC coming into through the control signal, the motor will run at 50% of full speed, if there was 10VDC, the motor will run at 100% of full speed. If there is no signal coming out, then the motor will stop.

This function can also be used on many DC motor controllers by replacing the potentiometer that controls the speed.

### *Requirements:*

**It requires a +12VDC@20mA power supply to operate.** 

**WARNING: To keep the output signals optoisolated, these must not have common ground or connections to current with other circuits you are using.**

**You will require a voltmeter to fine tune your system.**

### *Wiring:*

Before connecting anything, please be sure to read your VFD's manual and make sure you understand all the safety issues.

Please check the wiring guide and wiring samples here: **http://cnc4pc.com/Tech\_Docs/C6R5\_WG.pdf** and **http://cnc4pc.com/Tech\_Docs/C6R5\_WS.pdf**

### *Configuring the Control Software:*

It is strongly recommend you read your control software's manual. You need to configure your control software to control the spindle as if it was an angular axis. This card requires a 25 KHz input signal in the Port 1 pin 14 to deliver 10VDC. So you have to set the speed of the motor (spindle) at maximum. For acceleration values adjust them to where you feel comfortable. Keep in mind the acceleration of the motor must also be set in your VFD.

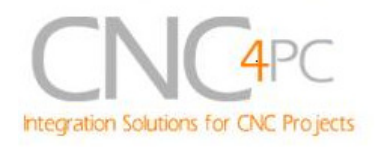

For configuring Mach follow these steps:

1. Go to Config / Ports&Pins / Motor Outputs. Enable the spindle and select the port and pins you wired for step and direction.

| Signal        | Enabled | Step Pin#      | Dir Pin# | Dir LowActi | Step Low A              | <b>Step Port</b> | Dir Port |
|---------------|---------|----------------|----------|-------------|-------------------------|------------------|----------|
| X Axis        | ×,      | $\overline{2}$ | 3        | æ           | $\overline{\mathbf{x}}$ | 1                | 1        |
| Y Axis        | ∢       | 4              | 5        | Y           | X                       | 1                | 1        |
| Z Axis        | ×,      | 6              | 7        | x           | a.                      | 1                | 1        |
| A Axis        | ×,      | 8              | 9        | æ           | $\overline{\mathbf{x}}$ | 1                | 1        |
| <b>B</b> Axis | Y       | 0              | 0        | æ           | ×                       | 0                | 0        |
| C Axis        | Y       | 0              | 0        | x           | <b>M</b>                | 0                | 0        |
| Spindle       | ×,      | 14             | 0        | æ           | æ                       | 1                | 1        |
|               |         |                |          |             |                         |                  |          |

**Fig. 6.** *Ports&Pins* **configuration screenshot** 

2. Go to Config / Ports&Pins / Spindle Setup. In the motor control box, check Use Spindle Motor Output and Step /Dir Motor. Under Pulley Ratios set the pulley ratios of the machine.

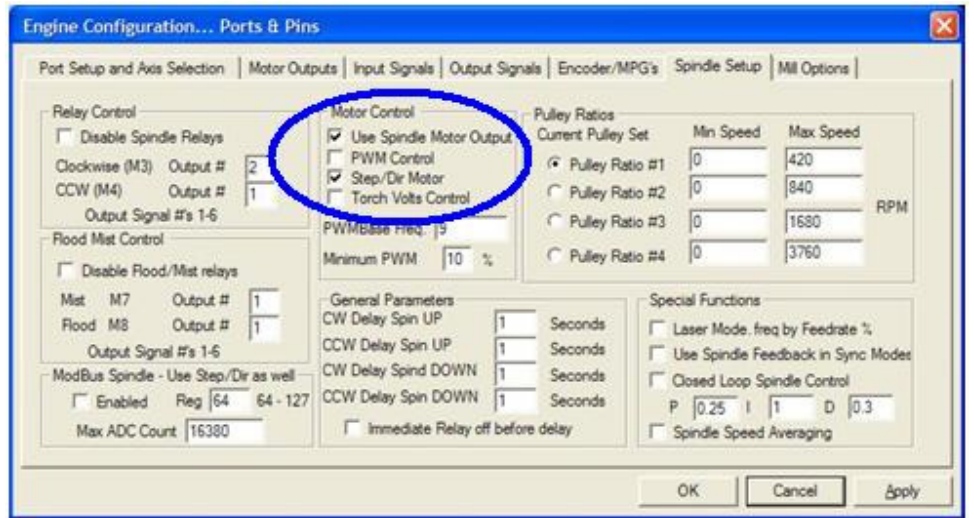

**Fig. 7.** *Spindle Setup* **screenshot.** 

```
Revision: 1/07/2011 http://cnc4pc.com/TechDocs/C32R1_1_User_Manual.pdf 10/25
```
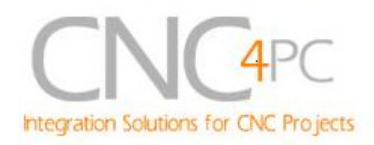

**3.** Go to Config / Motor Tuning / Spindle. On Steps per unit put 1,000, set velocity to maximum. For Acceleration, choose the acceleration that you feel comfortable with. Start slow, increase acceleration as you test your system. Under Step Pulse length, use a number from 2 to 5, but start with 2. This number is directly proportional to the final voltage you will get in the analog output. Use this number and the fine tuning pot to adjust the voltage you want to get at max speed.

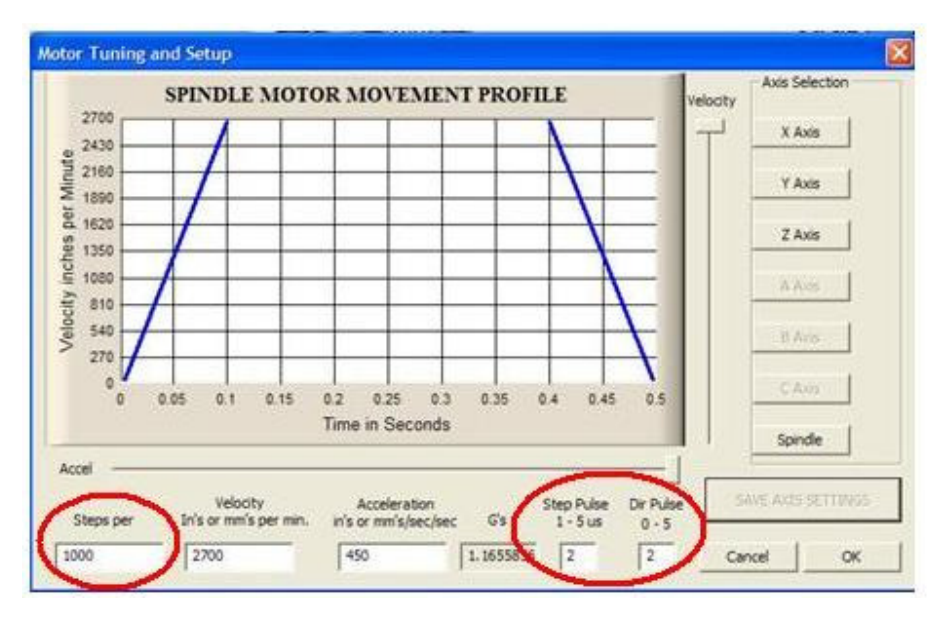

**Fig. 8.** *Motor Tuning and Setup* **screenshot.** 

After configuring the Mach, these steps should be followed.

**Step 1.** Ensure that all external power sources are set to **OFF.** 

**Step 2.** Connect the power supply to the Power Inputs Connectors (X1).

**Step 3.** Turn on the external supplies

**Step 4.** Connect a multimeter in the analog outputs connectors (X2) and make and fine tune this output:

Make sure that when you reach the max speed in the control software you get 10VDC out (X2). This voltage can vary depending on many things, including the electrical properties of parallel port or breakout board you are using, the length of the step pulse your software is delivering, and the normal hi or low status of your step pin. Play with the pot, hi/low status of the pin, and pulse length to fine tune the output voltage.

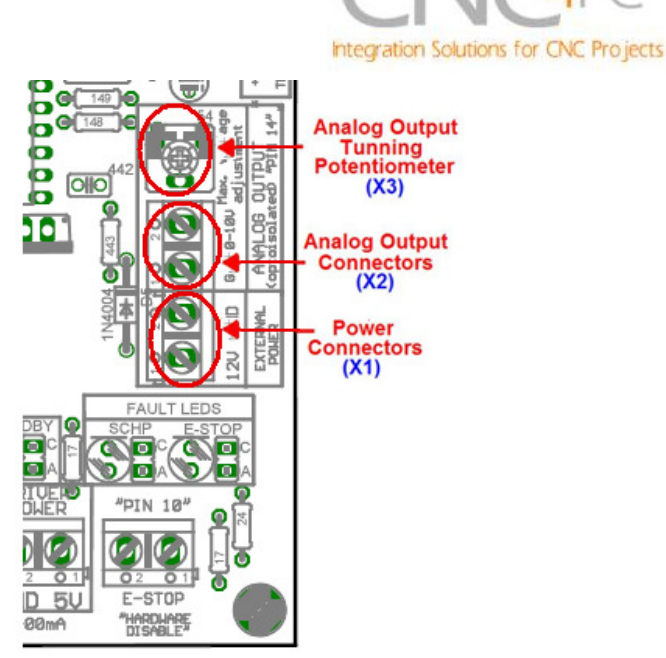

## **5.3 Electromechanical relays. (Pins 1 and 16 "Port 1")**

Mechanical relays are very flexible because they can be used for AC or DC and come with NO and NC (Normally Open and Normally Closed) positions. Relay are independents, one reacts to Pin 1 and the other one to Pin16 and that both can be used at the same time. The relay specification are showed in the below table.

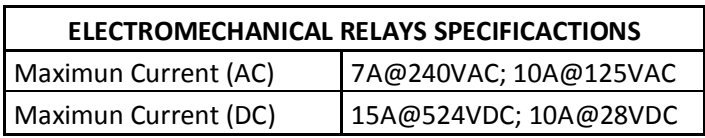

**Table 2. Electromechanical Relays Specifications.** 

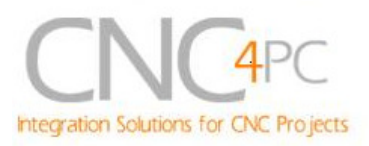

# **5.4 Microcontroller based driver monitoring system.**

This board incorporates a microcontroller that runs programs that monitor the drivers, e-stop and perform other functions.

### **Functions:**

- Enables and disables the drivers.
- Monitors E-Stop.
- Monitors Safety Charge Pump,
- Monitors the Drivers errors pins. (it only monitors G320/340, G203, G210/201 and Viper Servomotor drives at this time).
- Indicates the fault source.
- Indicates the system Status.

### *5.4.1 Configuration DIPSWITCH*

The DIPSWITCH allows activating or deactivating the SCHP detection function, and selecting the driver to be monitored.  $\frac{2}{\ln 2}$  $\blacksquare$  $\blacksquare$ 

 $\bullet$ 

þ

6

ढ

(SEE MANUA)

**IP41C** 

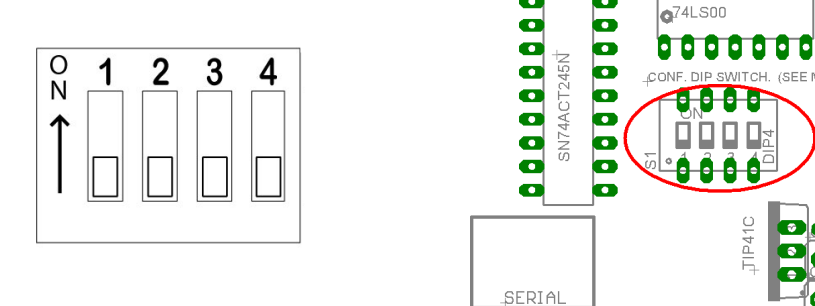

• *SWITCH 1* 

**SWITCH 1 OFF**: Delayed enable output (Port 2 Pin 17). **SWITCH 1 ON:** Non Delayed enable output (Port 2 Pin 17).

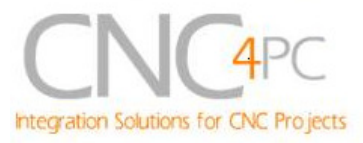

The enable output will be activated when start the drivers enable process. A delay in the signal activation time could be added by selecting the OFF position in the DIPSWITCH 1. The table below shows the delay time for every supported driver.

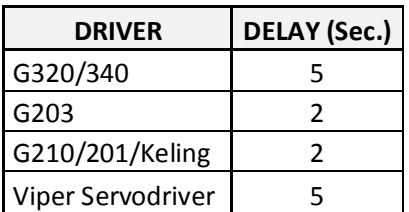

### • *SWITCH 2*

**SWITCH 2 ON: Activate the SCHP detection function SWITCH 2 OFF:** Deactivate the SCHP detection function

### • *SWITCH 3 and 4*

Select the driver you will use according to the below table.

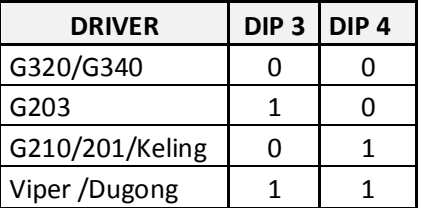

### **5.4.2 Program description**

In order to start the driver monitoring function it is necessary connecting the driver ERR/RES (servo drivers) or EN (stepper driver) terminal to the RJ45 driver connector pin 5 for each driver on the C32 board.

#### **ERR/RES (servo drivers) or EN (stepper driver) descriptions**

#### Operation Mode 1 (G320/G340)

When the system starts, the board's error/reset pins go to a low state (0V), making sure the driver remains disabled. When SCHP and E-Stop function are checked and validated and there is no fault signal coming from a driver, the system send a high (5V) to the driver's error/reset pins for about 5 seconds to enable the drivers.

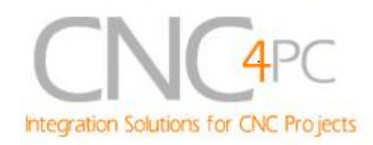

After that the system monitors the driver's err/res pins. If a fault occurs on any driver (0V in driver ERR/RES pin) or an external fault occurs (E-Stop or SCHP fault), the system stops and sends an e-stop signal to the controller. All outputs on the board are disabled and the drivers will be disabled by sending a LOW (0V) to the drivers ERR/RES pin. The system will remain that way until the conditions to restart are present again.

### Operation Mode 2 (G203).

When the system starts, the board's enable pin go to a HIGH state (5V). When SCHP and E-Stop function are checked and validated, the system send a LOW (0V) to the driver's EN pin for about 2 Sec, enabling the drivers. If an external error occurs, the system stops, resets the CNC software and sends a HIGH (5V) to the drivers EN pin. The system will remain that way until the conditions to restart are present again.

### Operation Mode 3 (G210/201).

When the system starts, the board's enable pin go to a LOW state (0V). When SCHP and E-Stop function are checked and validated, the system send a HIGH (5V) to the Drivers EN pin for about 2 Sec, enabling the Drivers. If an external error occurs, the system stops, resets the CNC software and sends a LOW (0V) to the drivers EN pin. The system will remain that way until the conditions to restart are present again.

### Operation Mode 4 (Viper & Dugong).

When the system starts, the board's enable pin go to a low state (0V). This will disable the drives. When SCHP and E-Stop function are checked and validated and there is no fault signal coming from a driver, the system sends a high (5V) to the driver's Fault Output pin, enabling the drivers. After that the system monitors the driver's Fault Output pin. If an error is generated in any driver (0V in driver Fault Output pin) or an external error occurs, the system stops, resets the CNC software and sends a LOW (0V) to the drivers to ensure they remain disabled.

### **LEDs indicator Operation**

The **standby LED** will light to indicate that the system is ready but disabled.

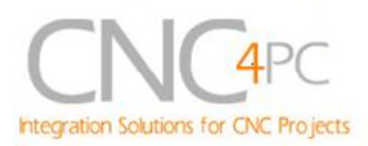

There are 3 possible error sources, a driver fault, an E-STOP error and a SCHP error.

If at any time after that a condition occurs that causes the GECKO SERVO DRIVE to "fault out", such as not being able to complete a step command, the ERR/RES terminal will be activated, signaling the microcontroller an error has occurred. In this case the **Standby LED** indicator and the respective **driver error LED** indicator will light up in order to indicate to the user that an error has occurred in an specific driver.

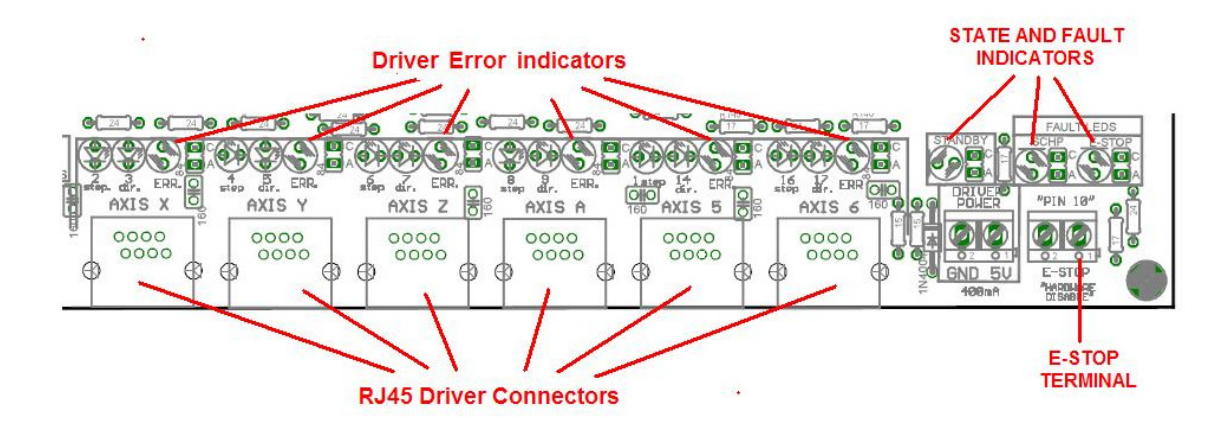

If the E-STOP button is pressed the **Standby LED** indicator and the **E-STOP error LED** indicator will light up.

If the SCHP detection function is activated, and the system is ready (STANDBY LED OFF), and an error has occurred with the SCHP signal, the **Standby LED** indicator and the **SCHP error LED** indicator will light up.

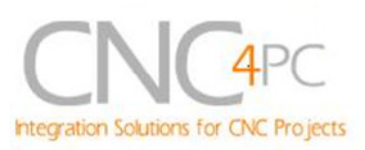

## **6. Pinouts**

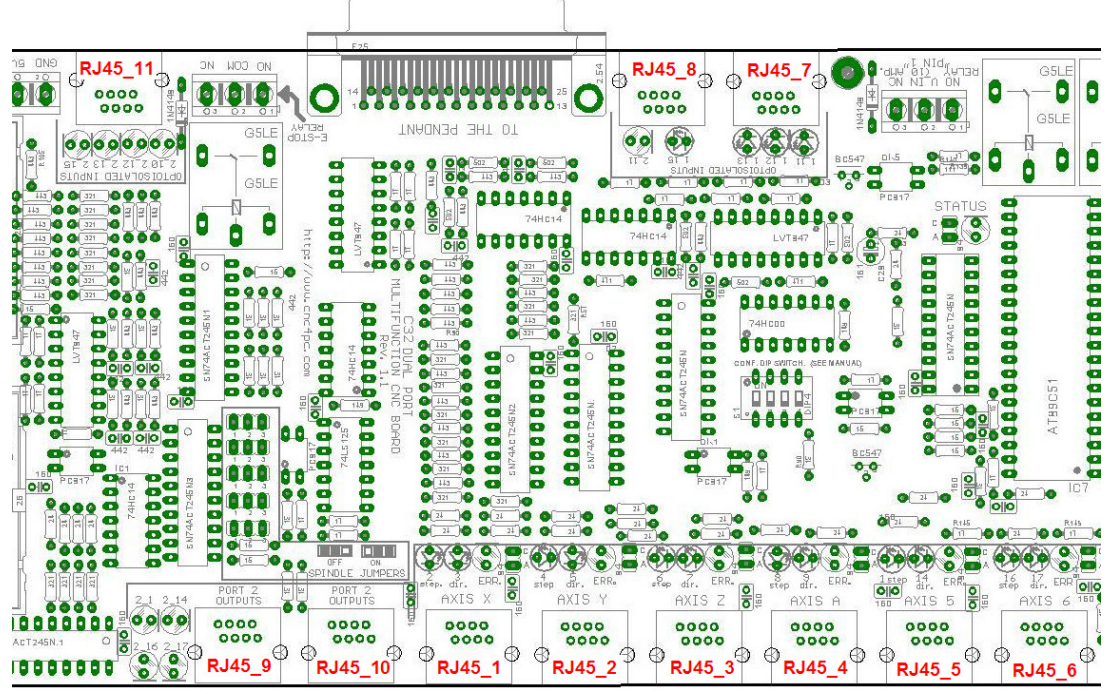

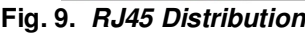

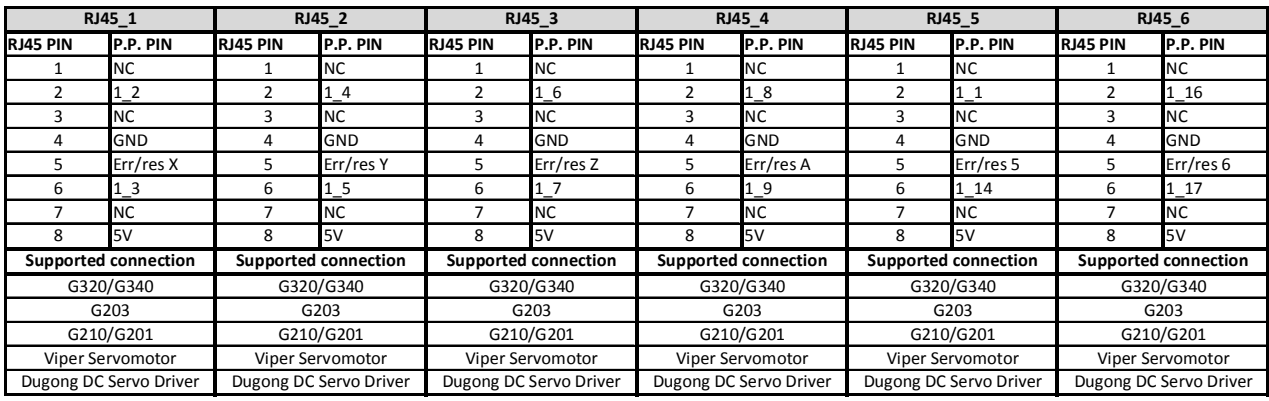

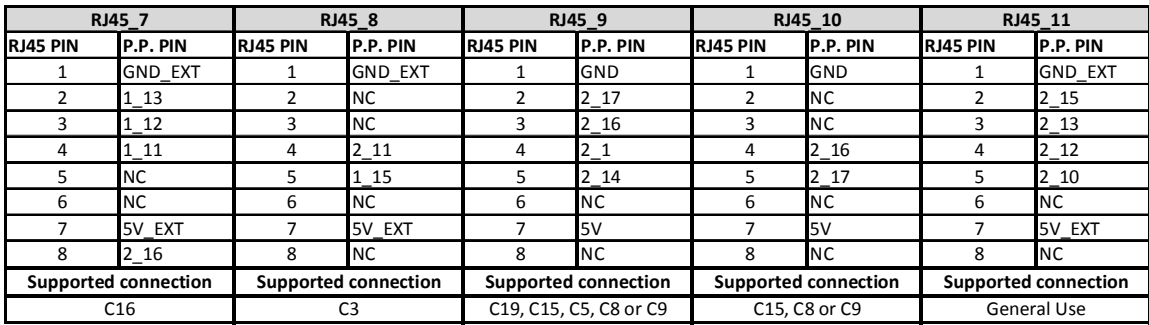

**\*NC:** Not Connected

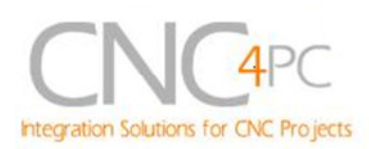

**M\_N:** Parallel port or Smooth Stepper pin, where M is the port number and N is the pin number.

\* When connecting optoisolated boards, a connection between the ground of the C32 and the board must be used. This is the case for the C15 and C19

# **7. Using the Pendant ON/OFF selection jumper for input pins.**

In this board the Port 2 input pins 10, 11, 12, 13 and 15 are able to be used with the pendant (DB25 connector) or as general use input pin (RJ45 connector). This configuration can be selected by using the Pendant ON/OFF selection jumper how is shown in the below image.

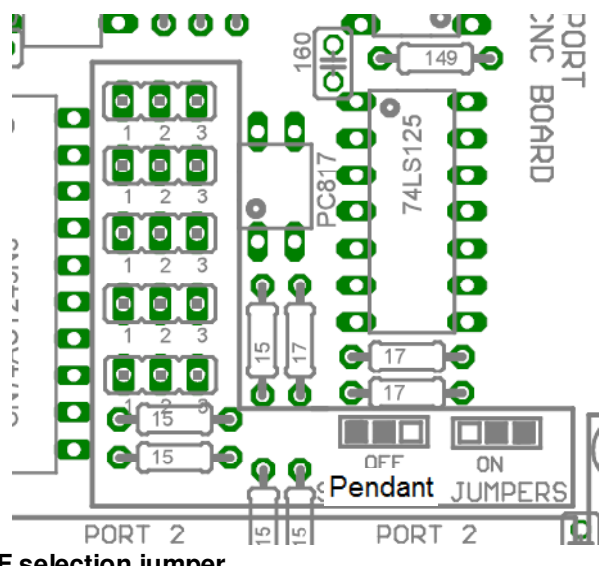

**Fig. 9 Pendant ON/OFF selection jumper.** 

Port 2 pins (2-9) are configured as inputs and are only accessible through the pendant on the DB25 connector**.** 

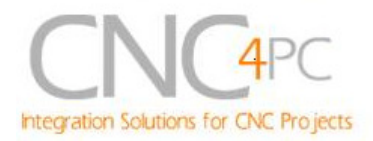

# **8. Wiring diagrams**

While this board supports only TTL +5VDC signals, different kind of sensors, switches using different voltages can be connected using the diagrams that follow:

**Note:** The below wiring diagrams are an example, any input can be used for the connections.

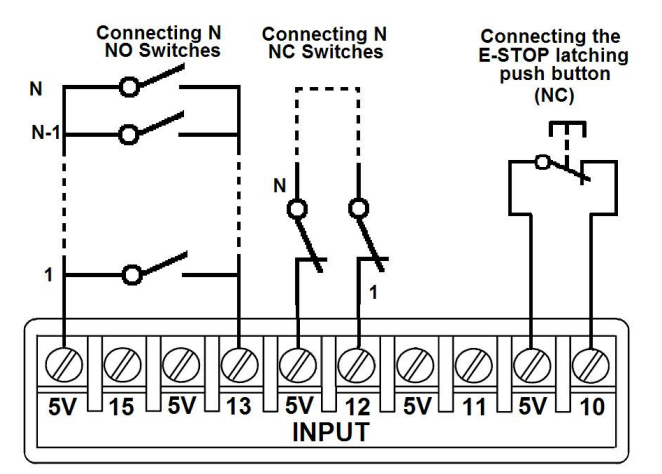

**Fig. 10 Wiring diagram to connect switches.** 

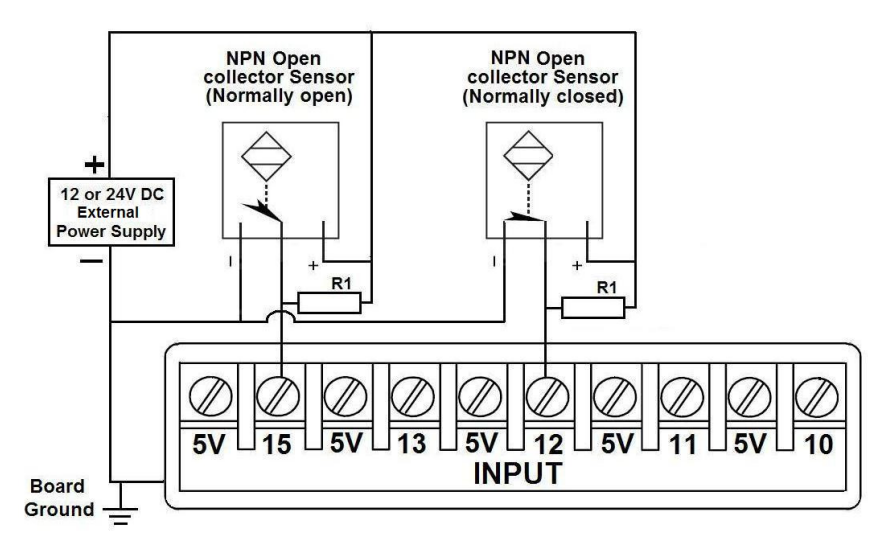

**Fig. 11 Wiring diagram to connect NPN open collector proximity sensors.** 

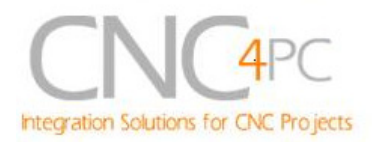

For a 24V or 12V sensor, the recommended value for the external resistor R1 is 4.7K Ohm.

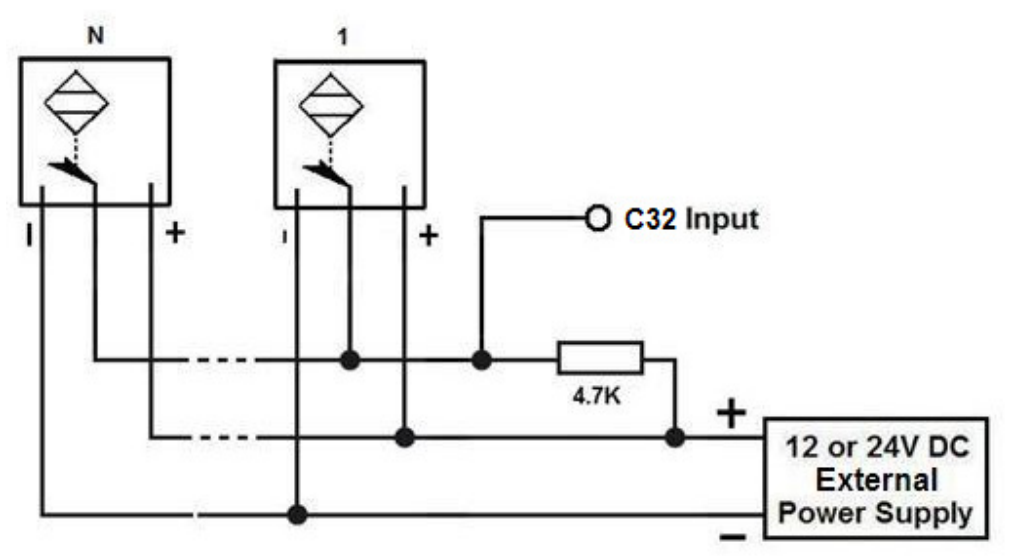

**Fig. 12 Wiring diagram to connect in parallel NPN open collector proximity sensors.** 

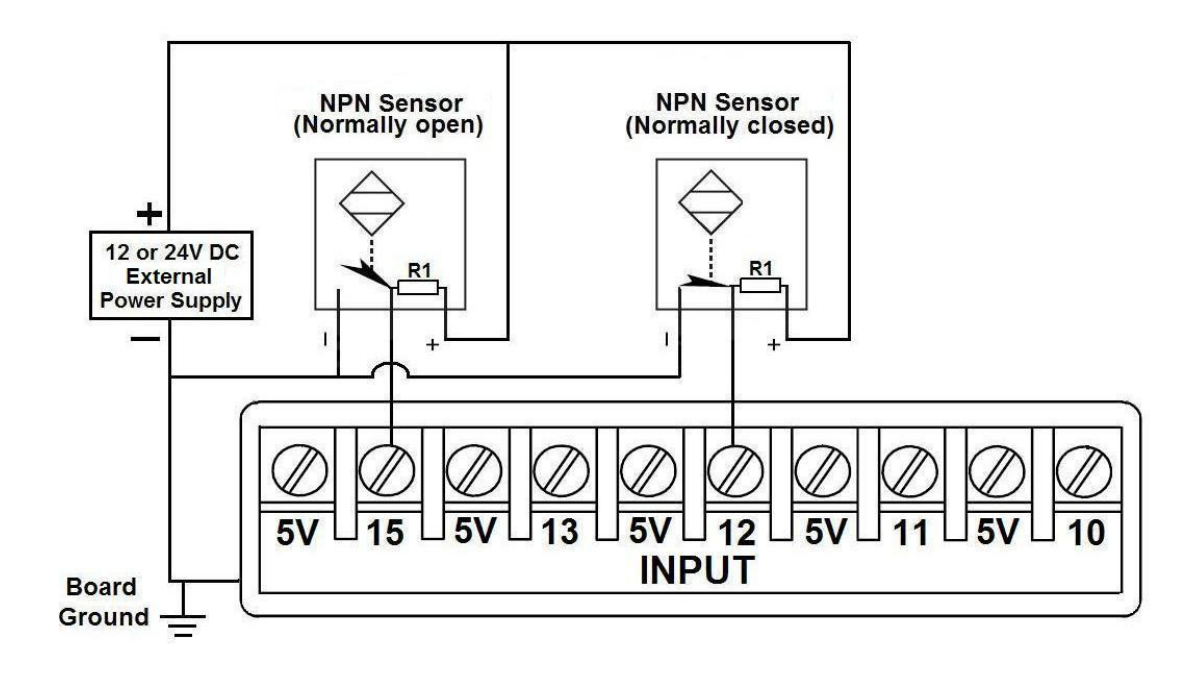

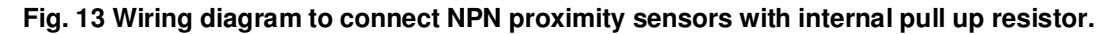

Revision: 1/07/2011 http://cnc4pc.com/TechDocs/C32R1\_1\_User\_Manual.pdf 20/25

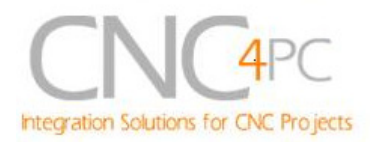

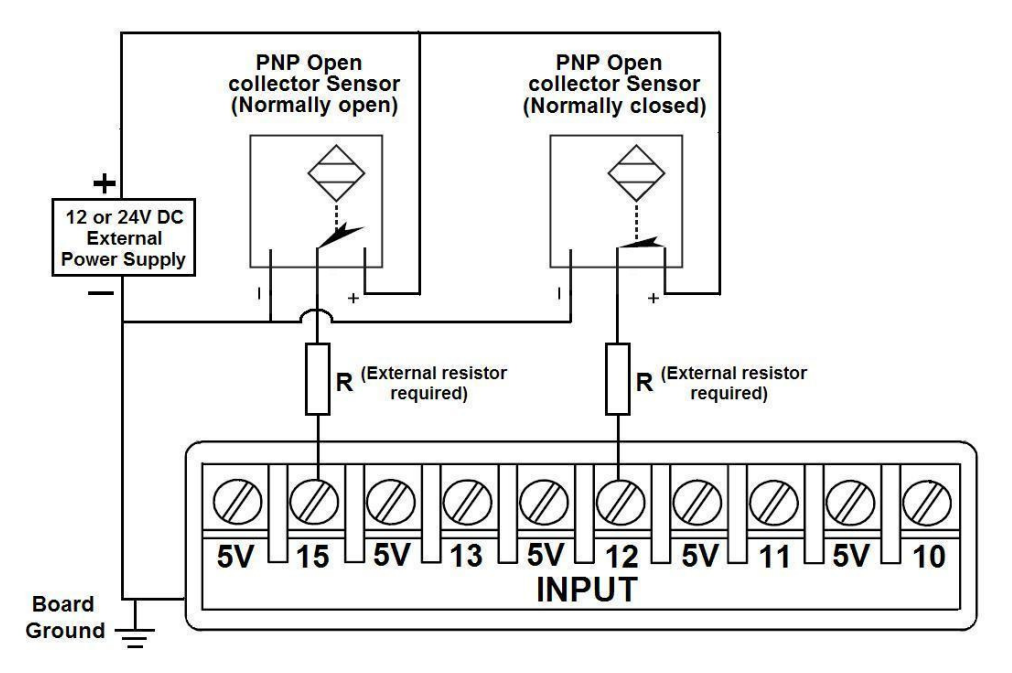

**Fig. 14 Wiring diagram to connect PNP open collector proximity sensors** 

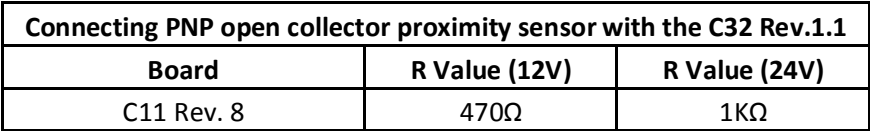

**Table 15. R value to Connect PNP open collector proximity sensor with the C33.** 

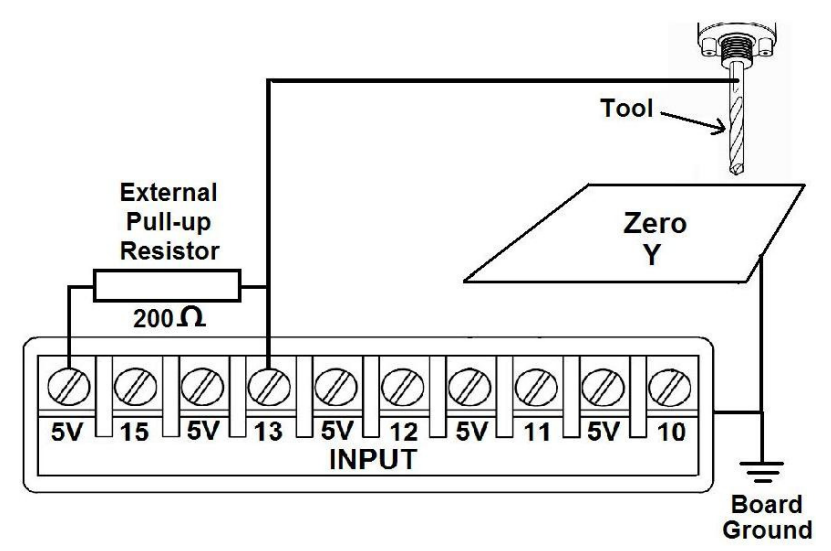

**Fig. 16 Wiring diagram to do an "Auto Tool Zero"** 

Revision: 1/07/2011 http://cnc4pc.com/TechDocs/C32R1\_1\_User\_Manual.pdf 21/25

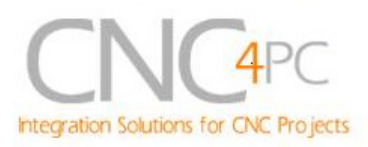

# 9. **Troubleshooting.**

### **SYMPTOM 1:** THE BOARD DOES NOT RELAY THE SIGNALS.

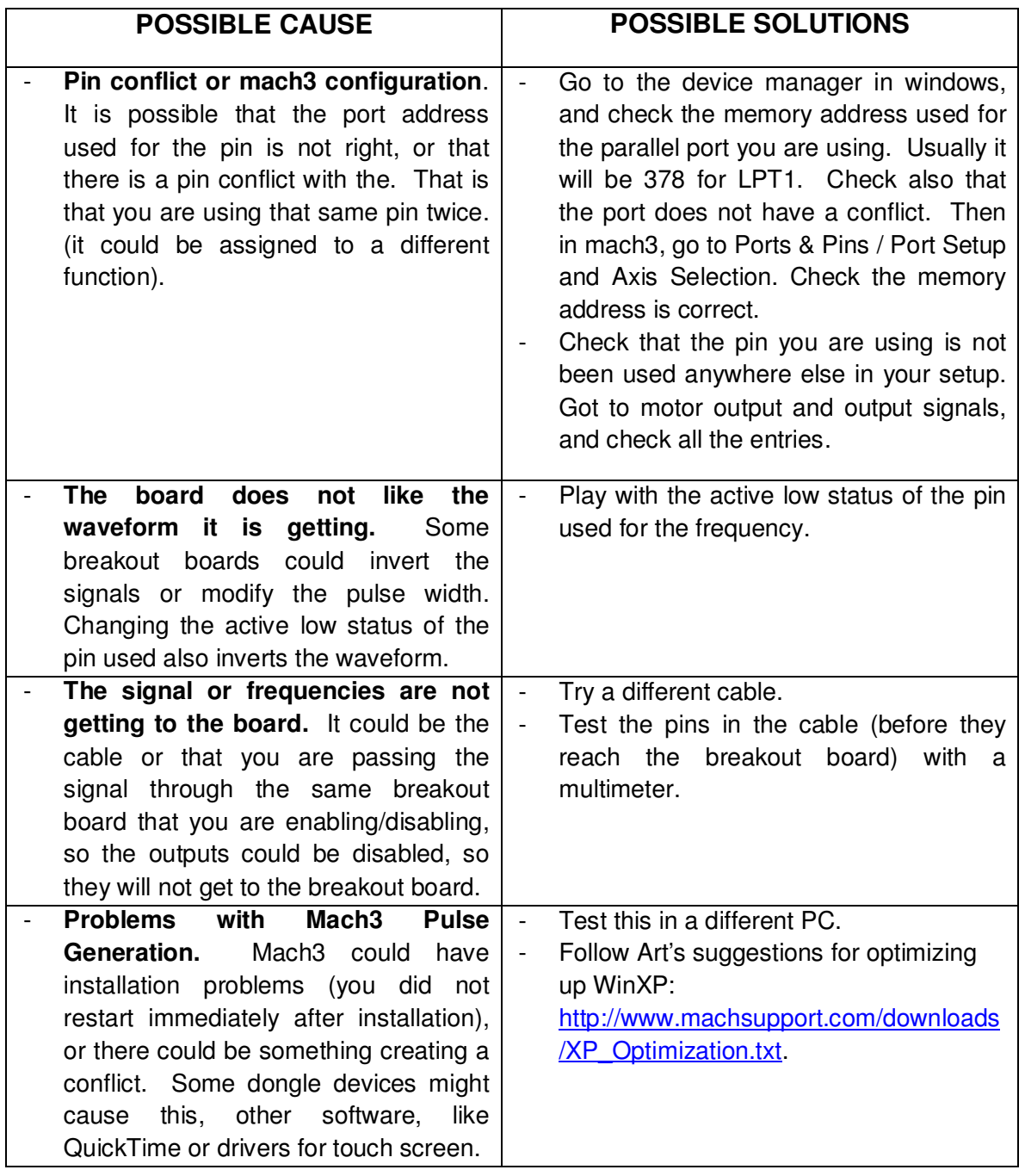

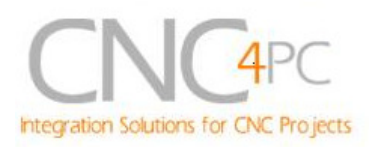

### **SYMPTOM 2:** THE ANALOG OUTPUT DOES NOT REACH THE 10VDC.

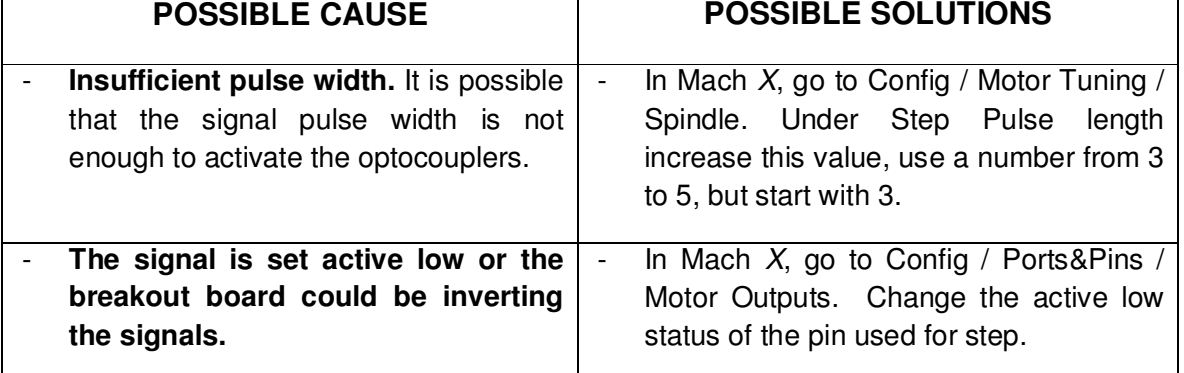

### **SYMPTOM 3:** THE OUTPUTS DO NOT GET ENABLED / NO SIGNALS ARE COMING OUT.

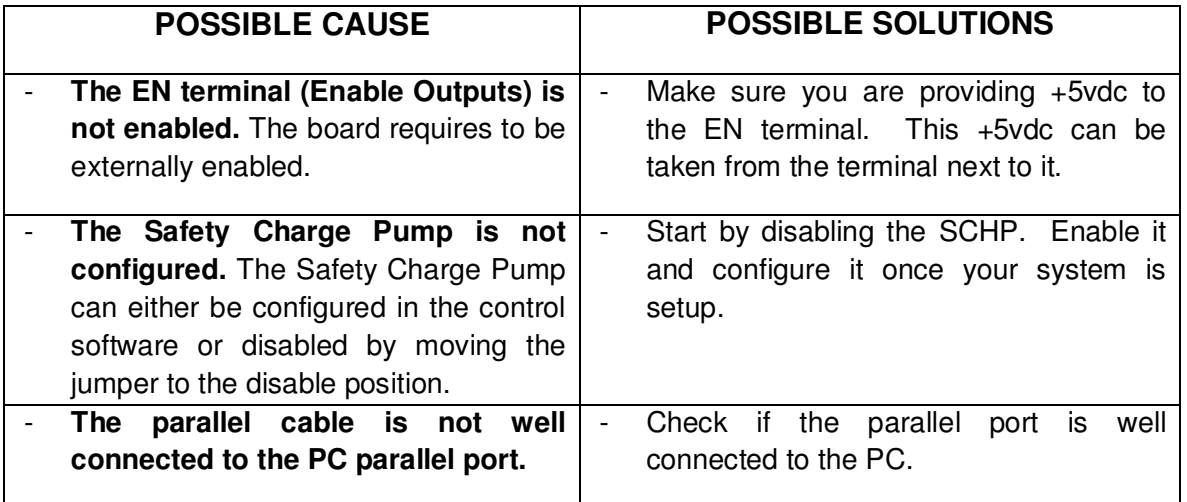

### **SYMPTOM 4:** THERE IS NOISE IN THE SYSTEM, OR THE MOTORS DO NOT MOVE SMOOTHLY.

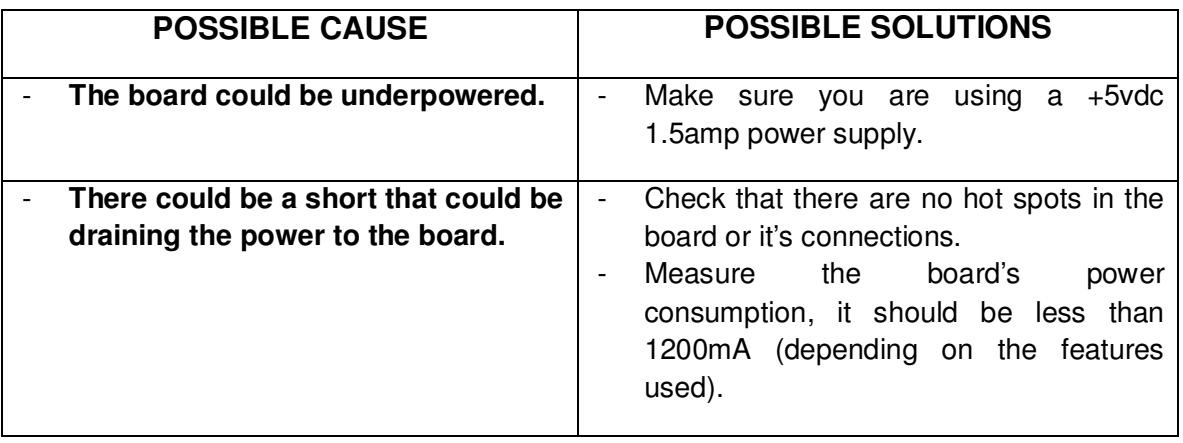

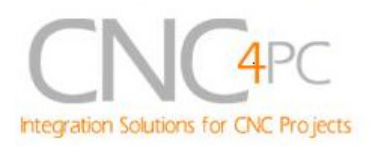

### **SYMPTOM 5:** A I/O PIN MIGHT NOT BE WORKING.

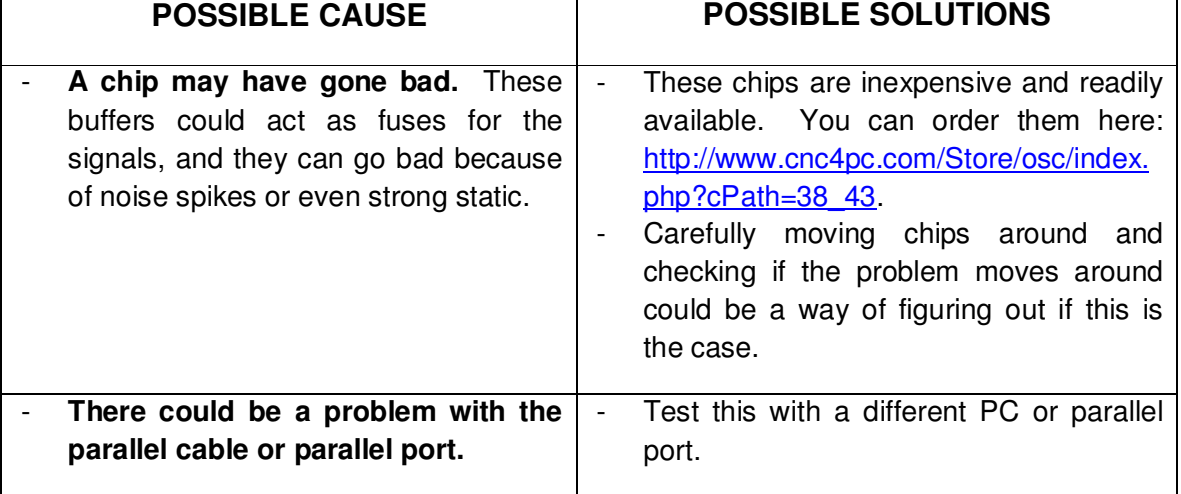

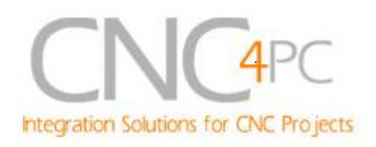

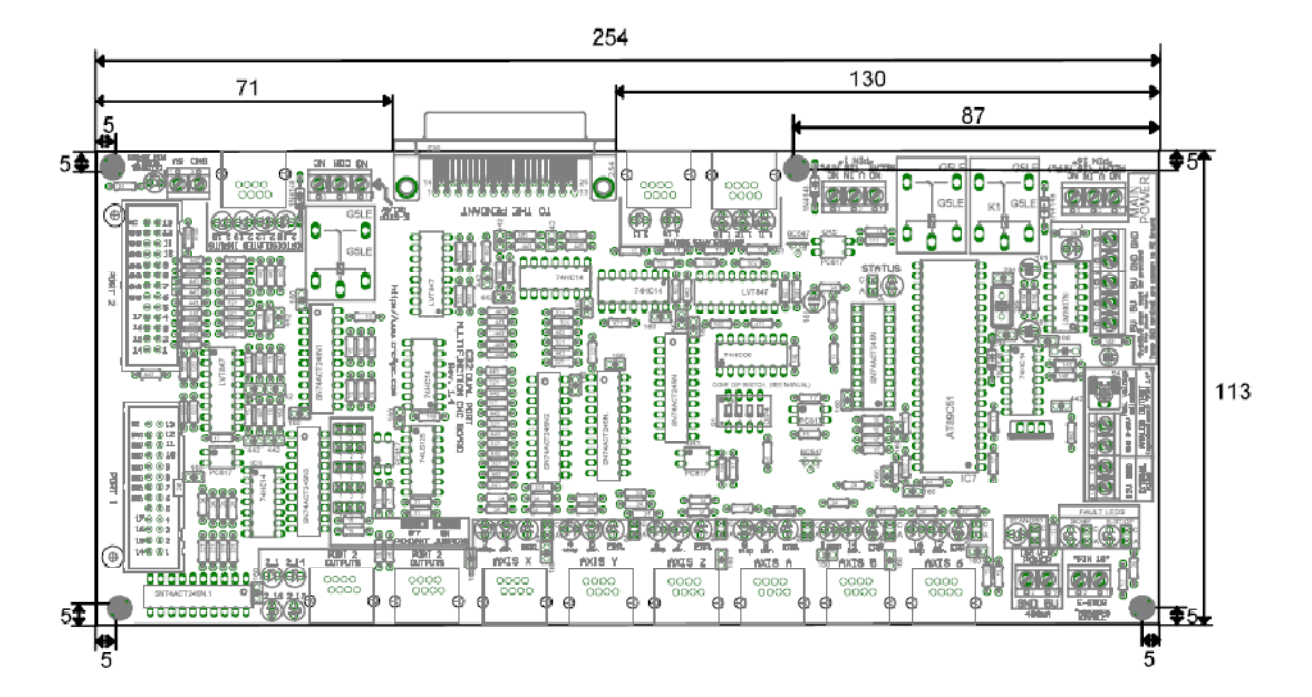

# **10. Dimensions.**

All dimensions are in Millimeters.

#### **Disclaimer:**

Use caution. CNC machines could be dangerous machines. DUNCAN USA, LLC or Arturo Duncan are not liable for any accidents resulting from the improper use of these devices. The C32 is not fail-safe device, and it should not be used in life support systems or in other devices where its failure or possible erratic operation could cause property damage, bodily injury or loss of life.